#### コミニレヘ

# **Panel Heater PC502WDW**

### Operation via a mobile application using WiFi

#### OPERATION VIA A MOBILE APPLICATION USING WIFI

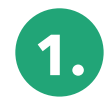

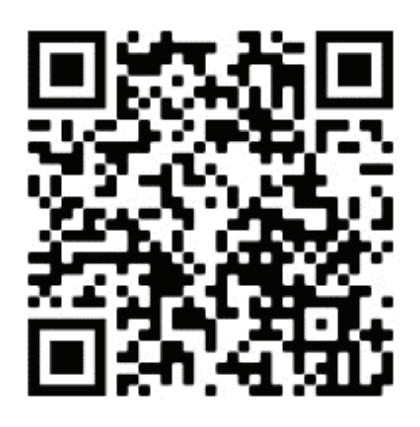

ENG

Scan the QR code to download the application from Google Play. QR codes can also be found on the heaters housing and packaging.

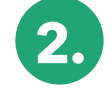

In order to correctly carry out the registration process:

**a.** After searching for the Tesla Smart, click "Download"

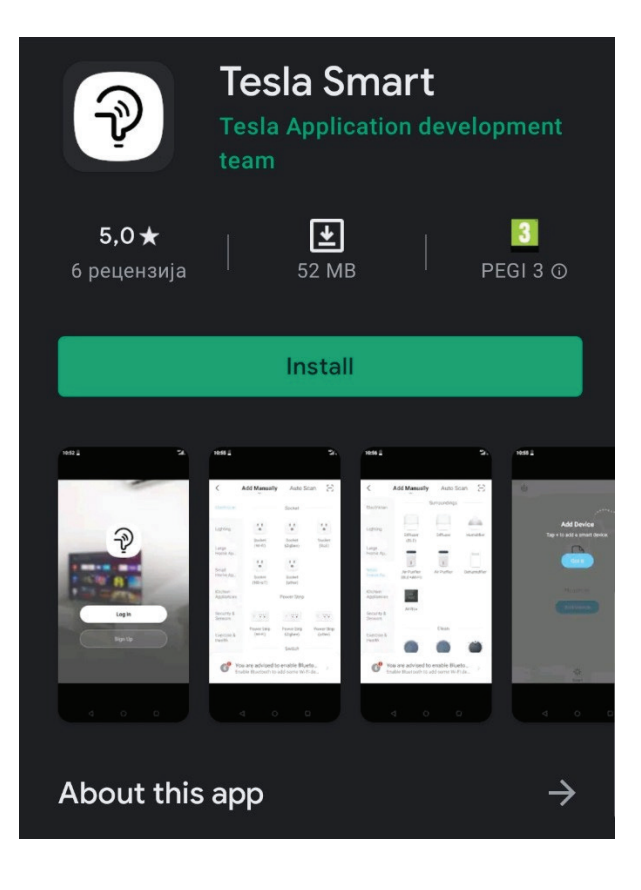

ENG

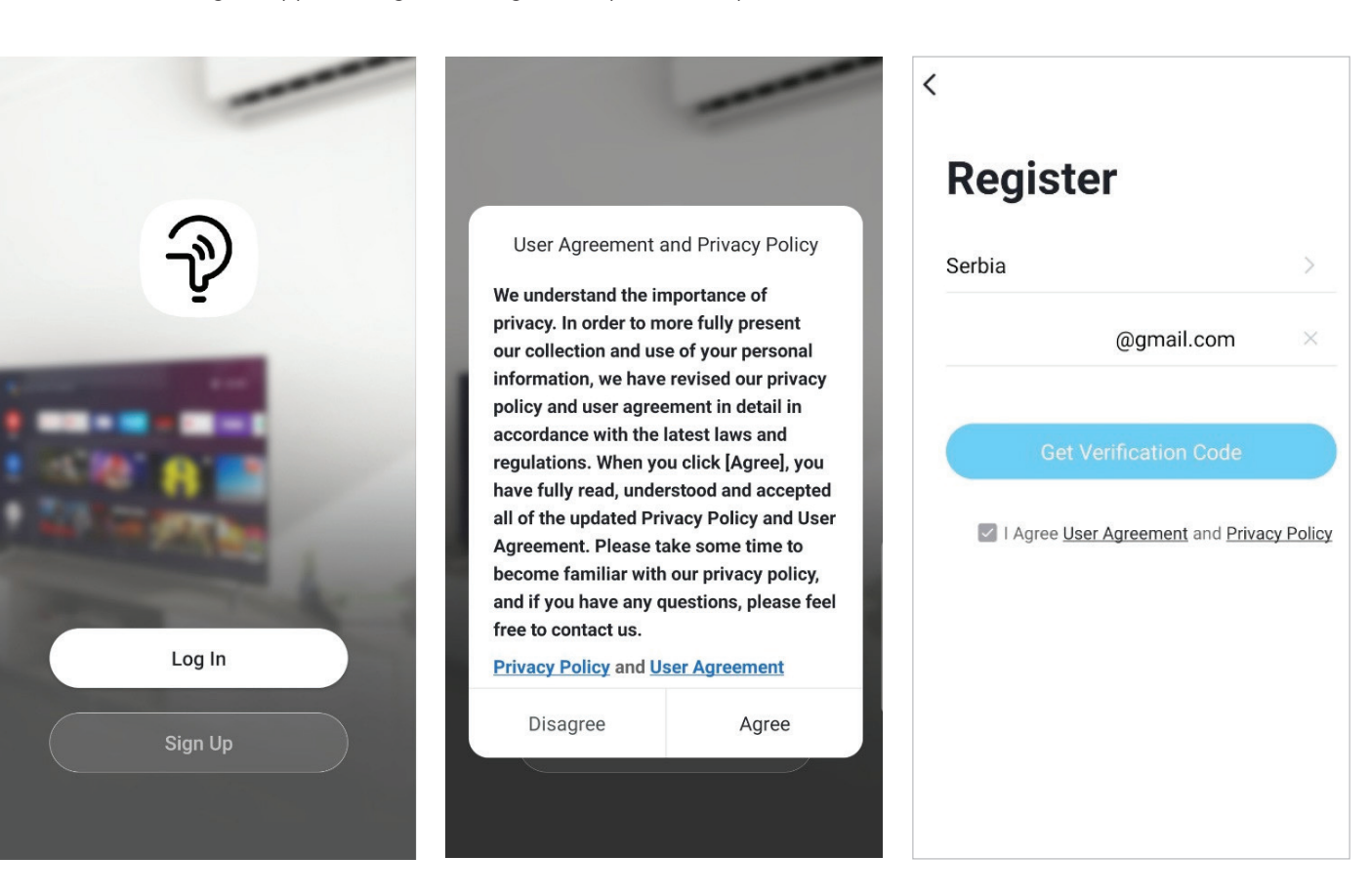

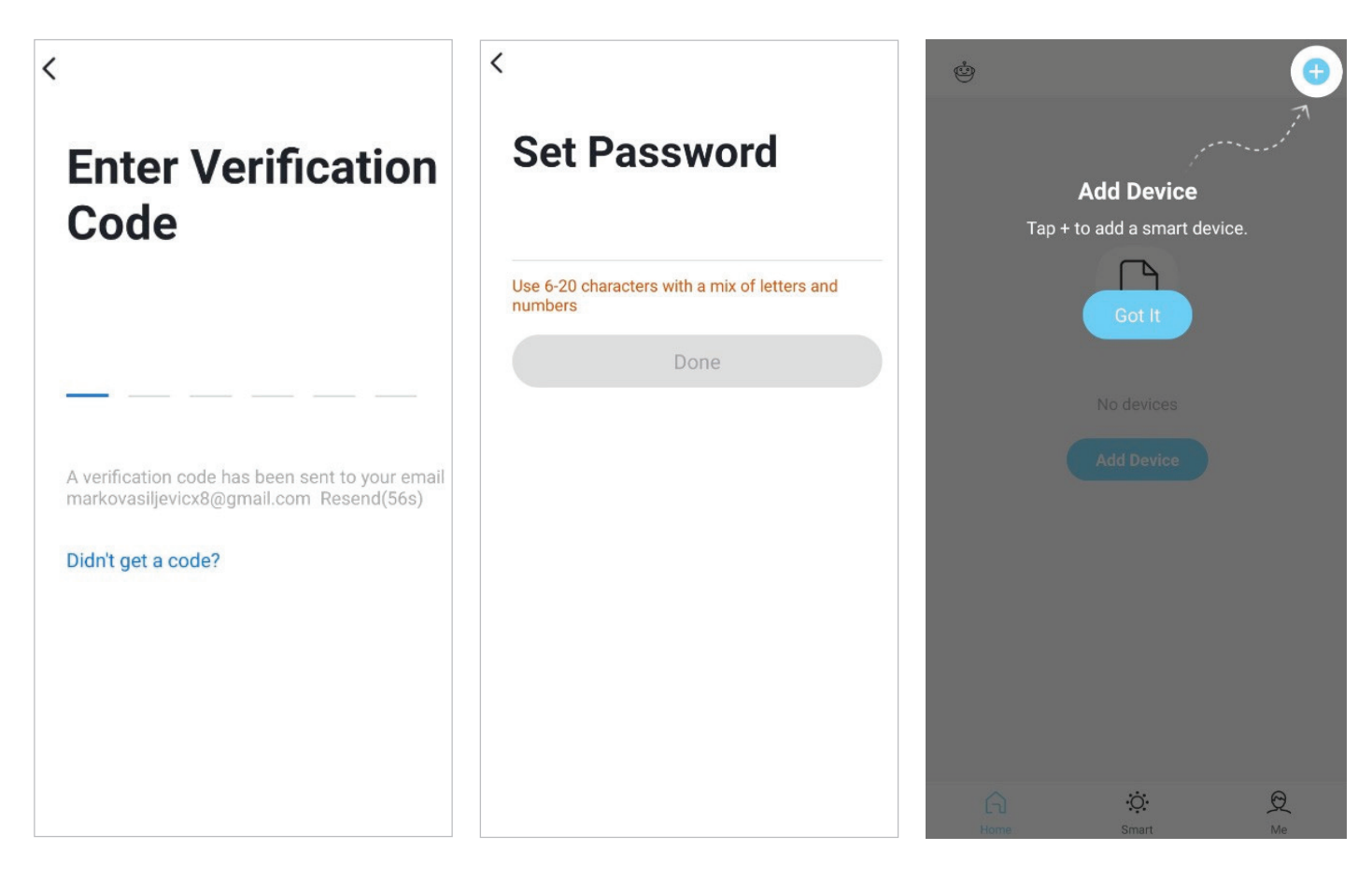

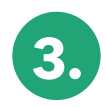

At this point, long press for power button for 5 seconds, when indicator light flashes quickly, then enter WiFi network pairing mode. When connected, the LED lights up continuously.

Select Small Home Appliance, scroll down and select Panel Heater (Wi-Fi)

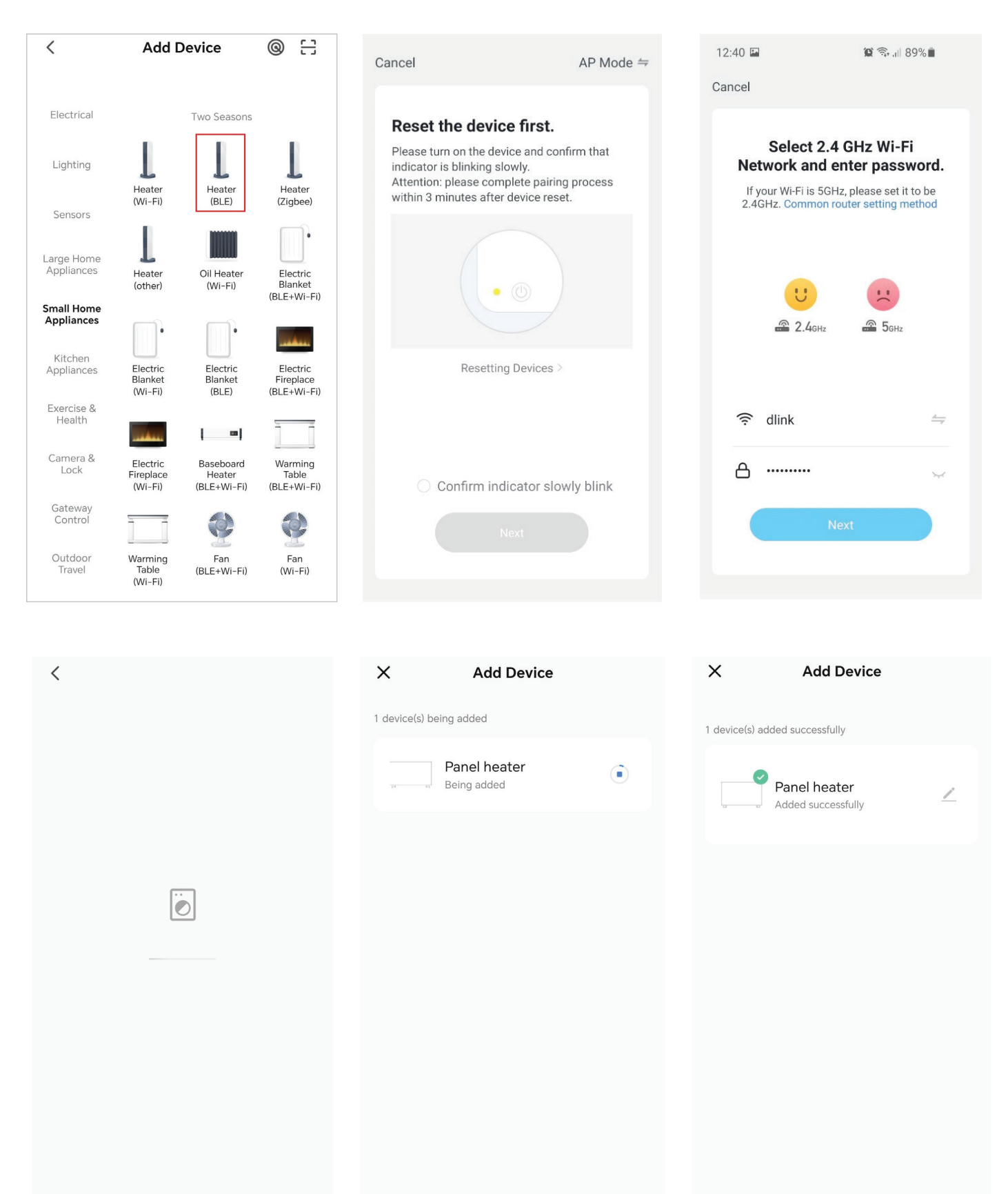

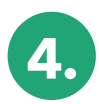

ENG

After completing the registration process and installation, you can start controlling the heater with the application.

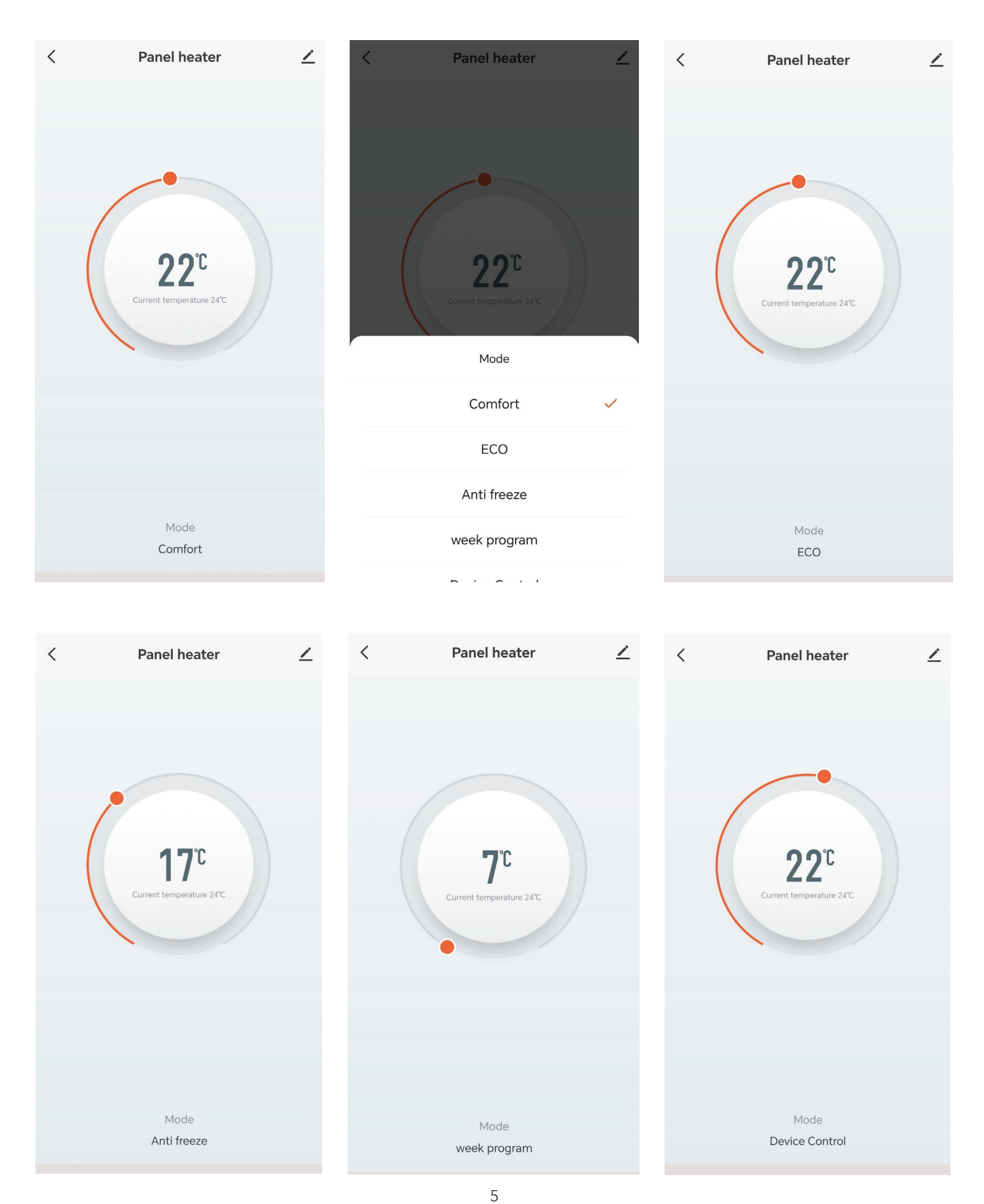

## TESLA

tesla.info